# **Alipay+**

# <span id="page-0-0"></span>Über Alipay+

## <span id="page-0-1"></span>Allgemeine Informationen über Alipay+

Mit einem Jahresumsatz von über 100 Milliarden US-Dollar bei Online-Zahlungen ist China der weltweit zweitgrößte Markt und bietet das größte Wachstumspotenzial für E-Commerce. Alipay+ ist ein führender lokaler Zahlungsdienstleister (PSP) mit einem beliebten E-Wallet für Online-Zahlungen. Alipay+ unterstützt grenzüberschreitende Transaktionen (CrossBorder) an ausländische Händler, die direkt in einer der unterstützten Währungen abgerechnet werden.

Bei Alipay+ Cashier Payment leitet der Händler den Nutzer auf die Seite eines Mobile-Payment-Partners (normalerweise eine digitale Geldbörse), um die Zahlung zu bestätigen. Alipay+ Cashier Payment ermöglicht es Händlern, schnell Online-Zahlungen vom digitalen E-Wallet des Benutzers einzuziehen. Zudem ist die Zahlung sicher, da der Benutzer aufgefordert wird, vor der Bestätigung einer Zahlung die Authentifizierung abzuschließen.

### <span id="page-0-2"></span>**Vorteile**

### <span id="page-0-3"></span>**Sichere Zahlung**

Für jede Transaktion ist die Autorisierung des Benutzers erforderlich. Mit integriertem Sicherheitsmechanismus und regelbasiertem Risikomanagement ist jede Transaktion hochsicher und wird problemlos ausgeführt.

### <span id="page-0-4"></span>**Hochskalierbar**

Alipay+ hilft beim Aufbau von Geschäftsverbindungen zwischen verschiedenen Partnern. Daher können sowohl Acquirer als auch Mobile-Payment-Partner Geschäfte auf der ganzen Welt schnell ausbauen..

### <span id="page-0-5"></span>**Einfache Integration**

Erstellen Sie schnell produktionsreife Integrationen mit APIs. Darüber hinaus sind nur begrenzte Integrationskosten erforderlich, um neue Wallets hinzuzufügen und Ihr Geschäft in Zukunft zu erweitern.

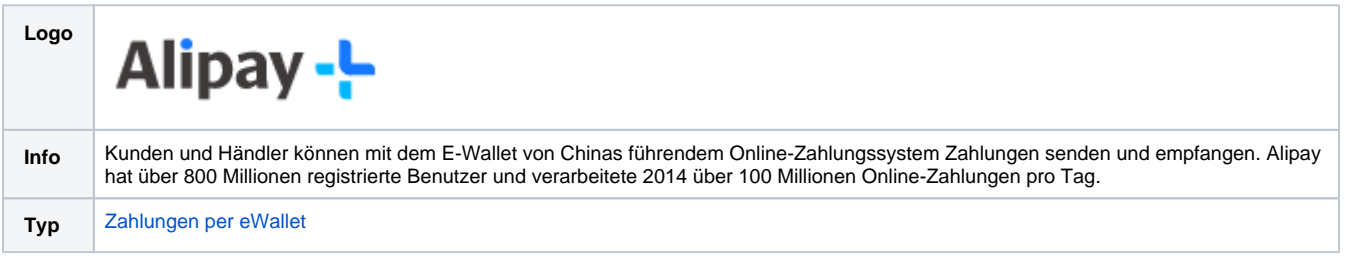

Weitere Informationen finden Sie auch auf der Webseite von Alipay+ (<https://www.alipayplus.com/>).

### <span id="page-0-6"></span>Diagramm zum Prozessablauf

## Auf dieser Seite

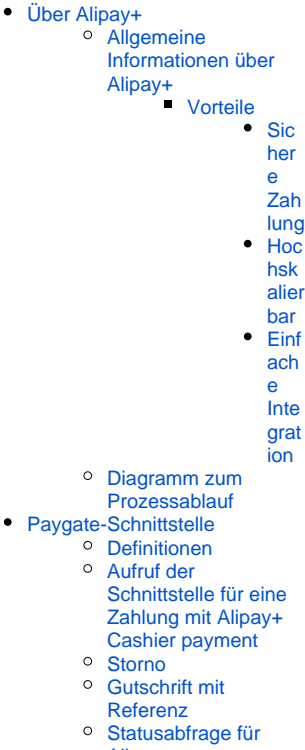

[Alipay+](#page-13-0)

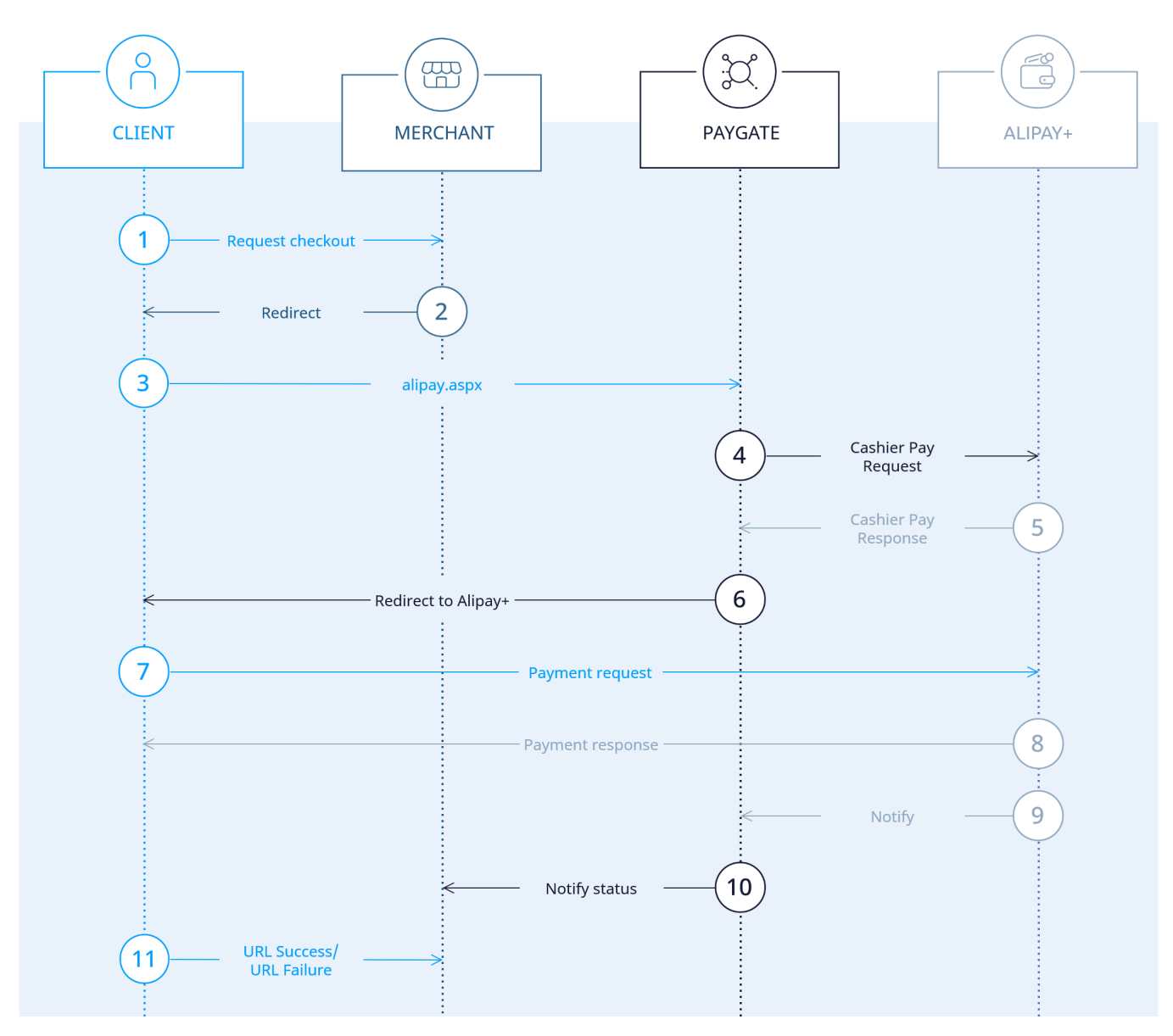

Prozessablauf Alipay+ Cashier Payment

# <span id="page-1-0"></span>Paygate-Schnittstelle

### <span id="page-1-1"></span>Definitionen

Datenformate:

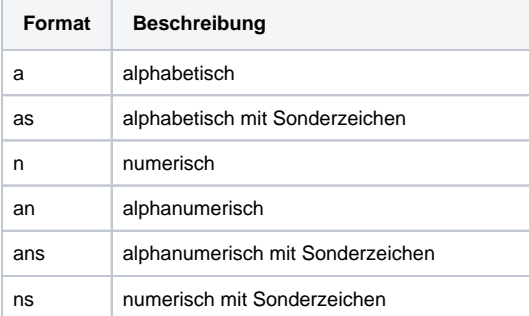

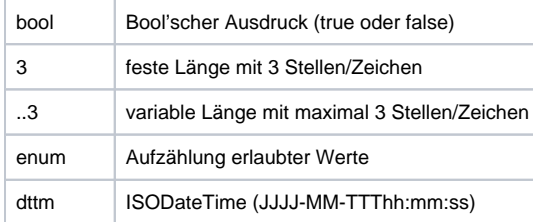

#### Abkürzungen:

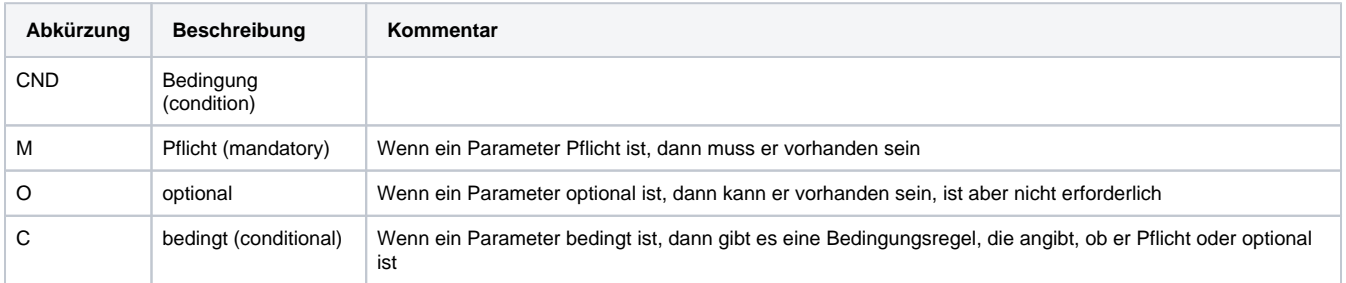

**Hinweis:** Bitte beachten Sie, dass die Bezeichnungen der Parameter in Groß- oder Kleinbuchstaben zurückgegeben werden können.

## <span id="page-2-0"></span>Aufruf der Schnittstelle für eine Zahlung mit Alipay+ Cashier payment

Stornierungen und Gutschriften für Alipay-Zahlungen sind in den nachfolgenden Abschnitten beschrieben.

Um eine Zahlung mit Alipay+ Cashier Payment über ein Formular abzuwickeln, verwenden Sie bitte folgende URL:

[https://www.computop-paygate.com/a](https://www.computop-paygate.com/)lipayplus.aspx

**Hinweis:** Aus Sicherheitsgründen lehnt das Paygate alle Zahlungsanfragen mit Formatfehlern ab. Bitte übergeben Sie deshalb bei jedem Parameter den korrekten Datentyp.

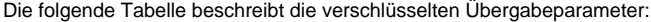

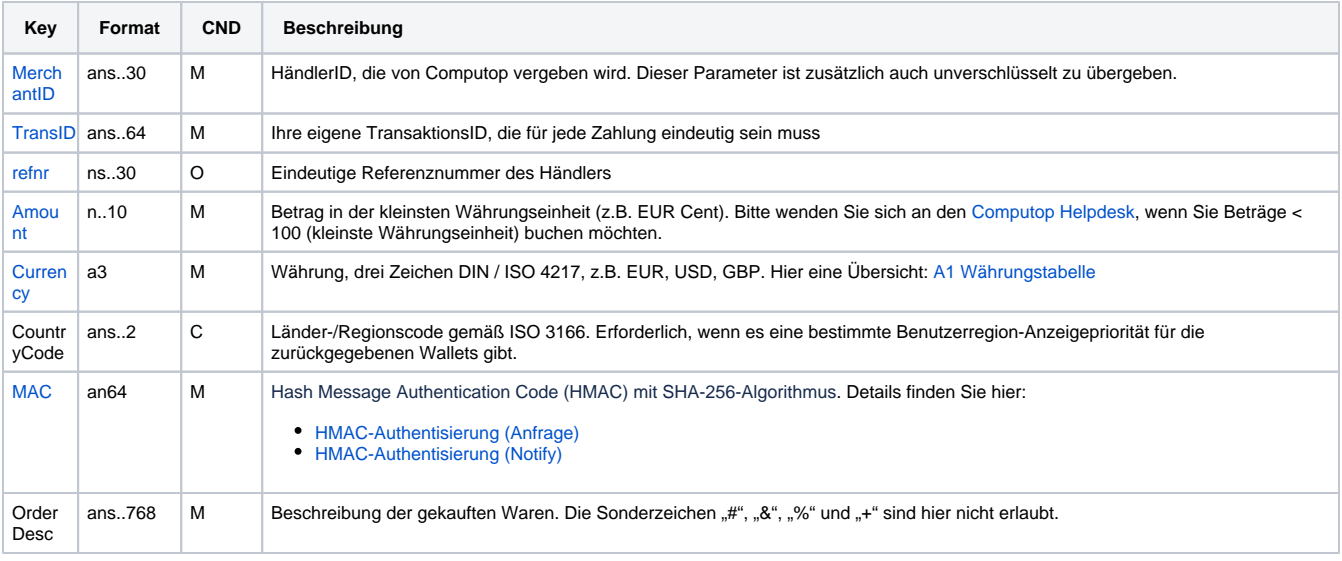

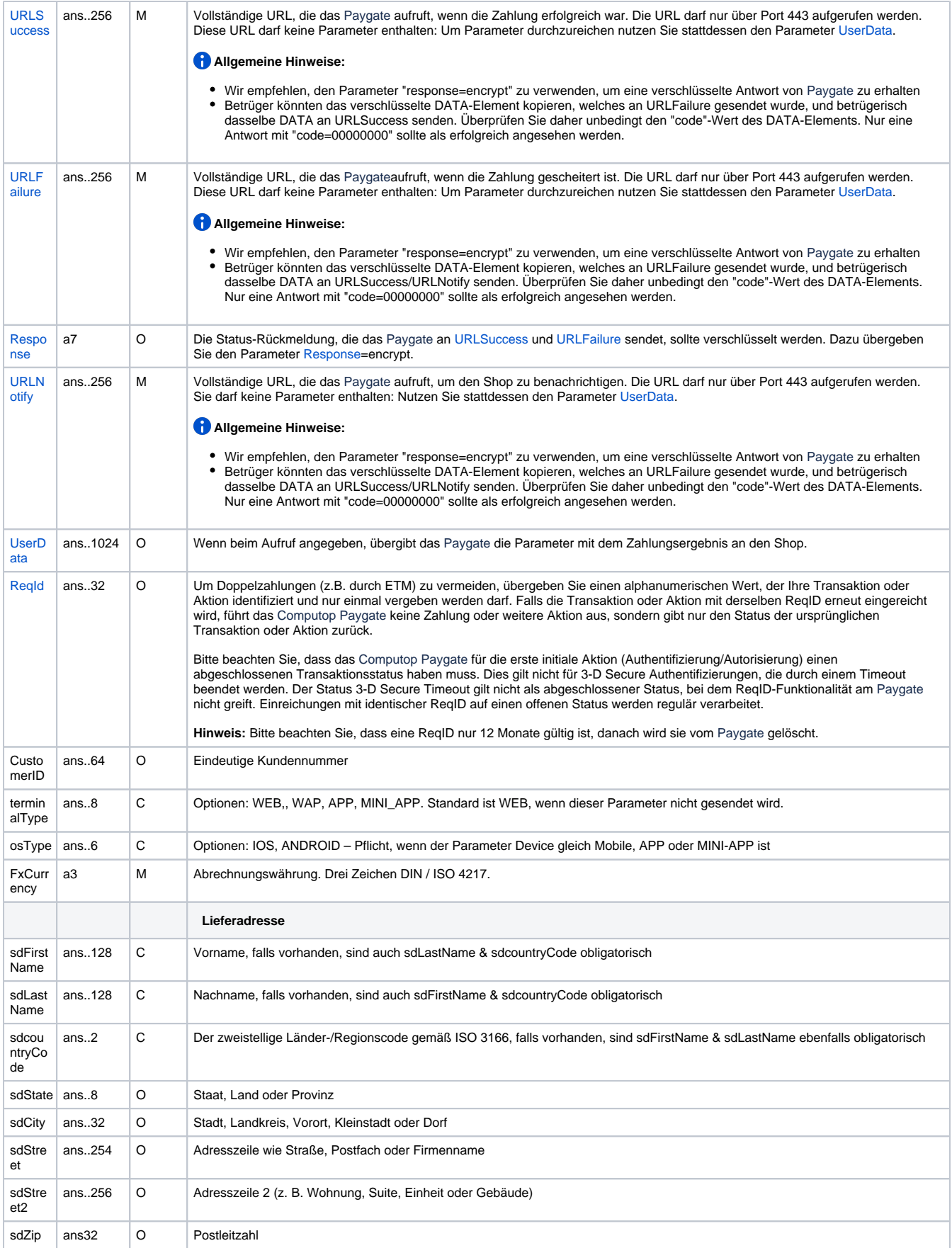

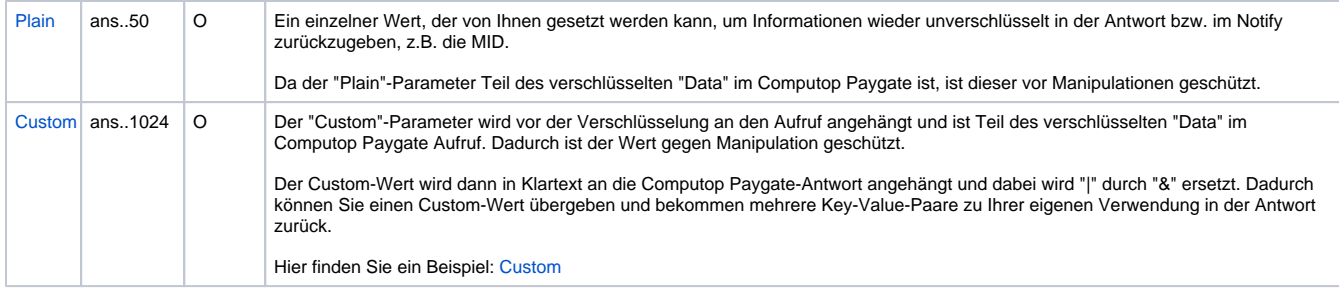

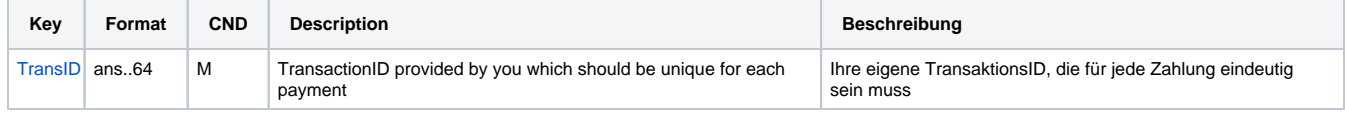

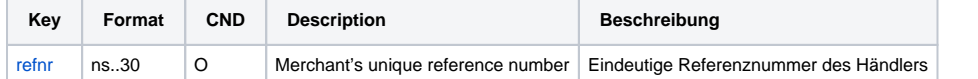

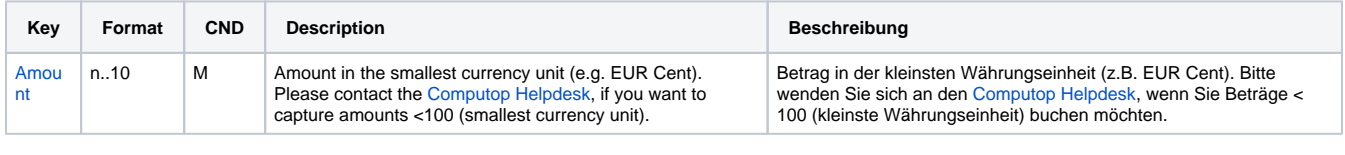

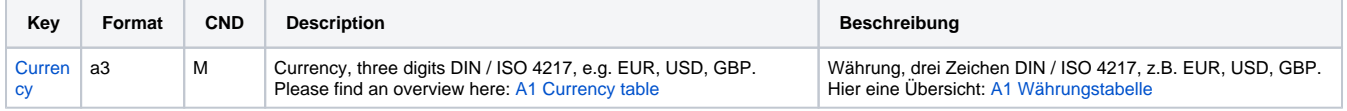

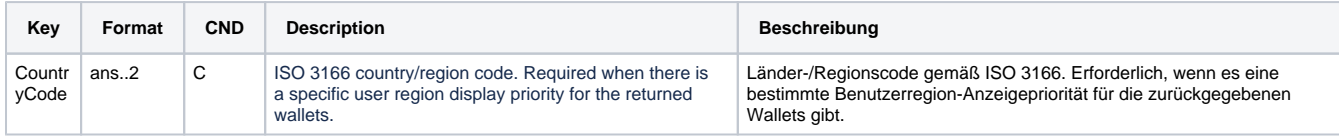

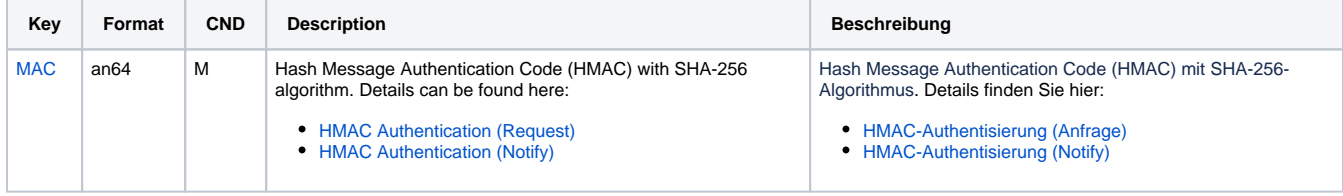

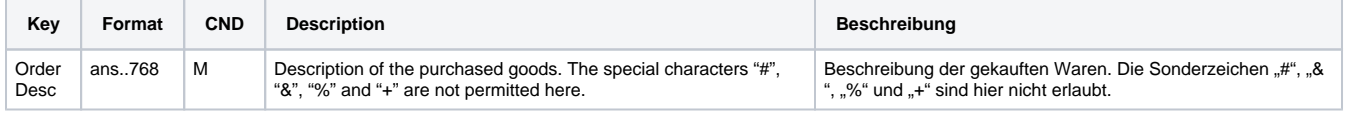

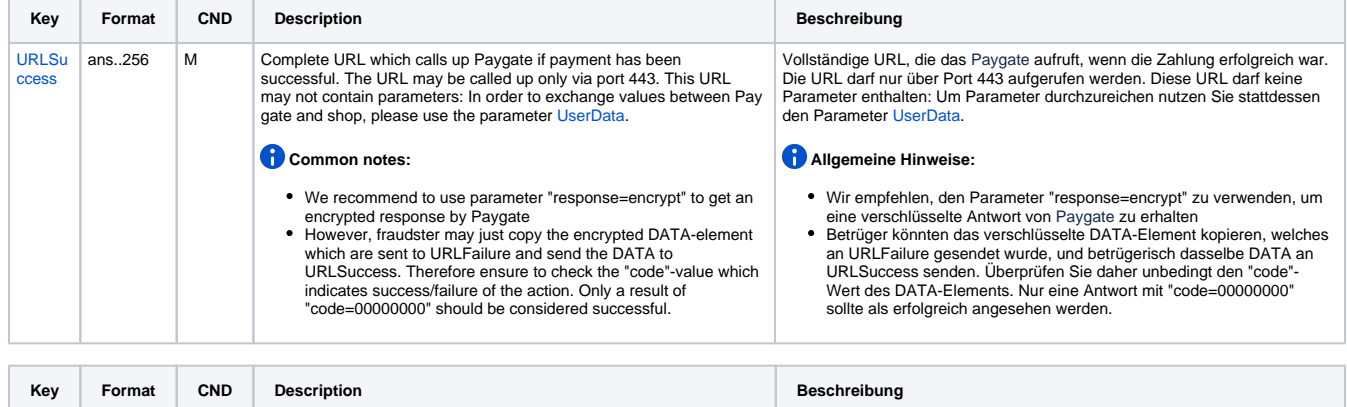

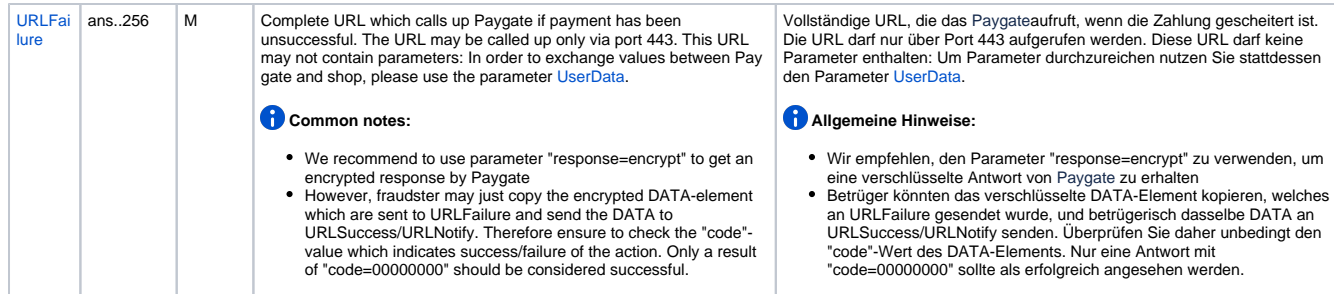

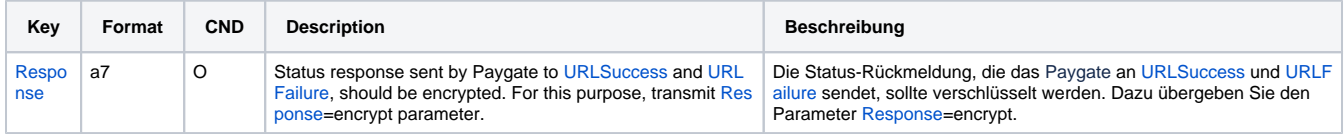

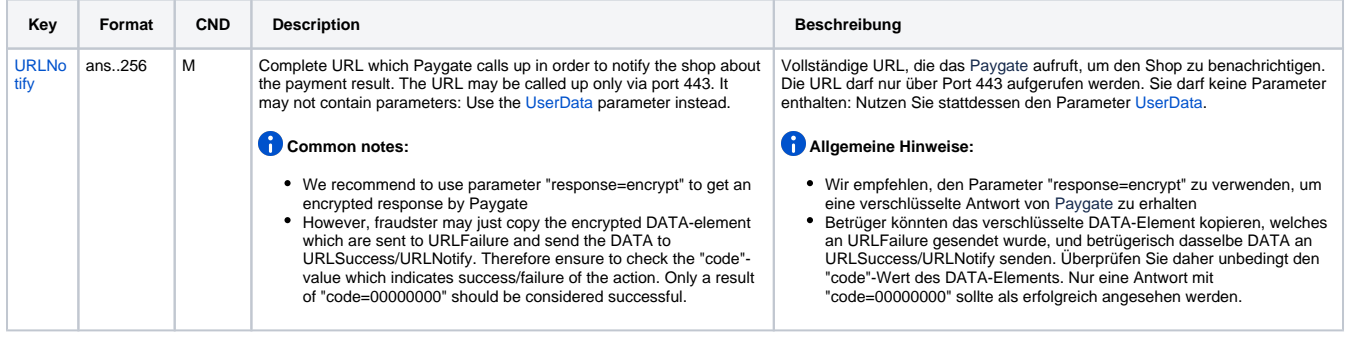

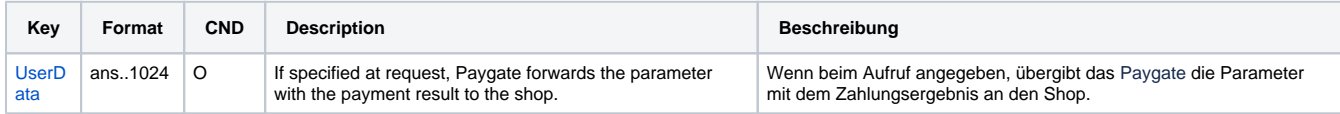

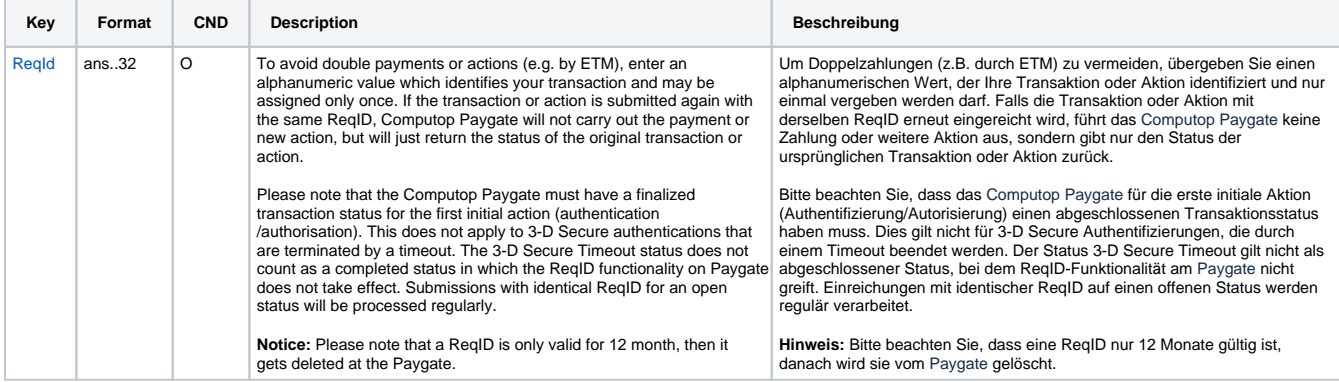

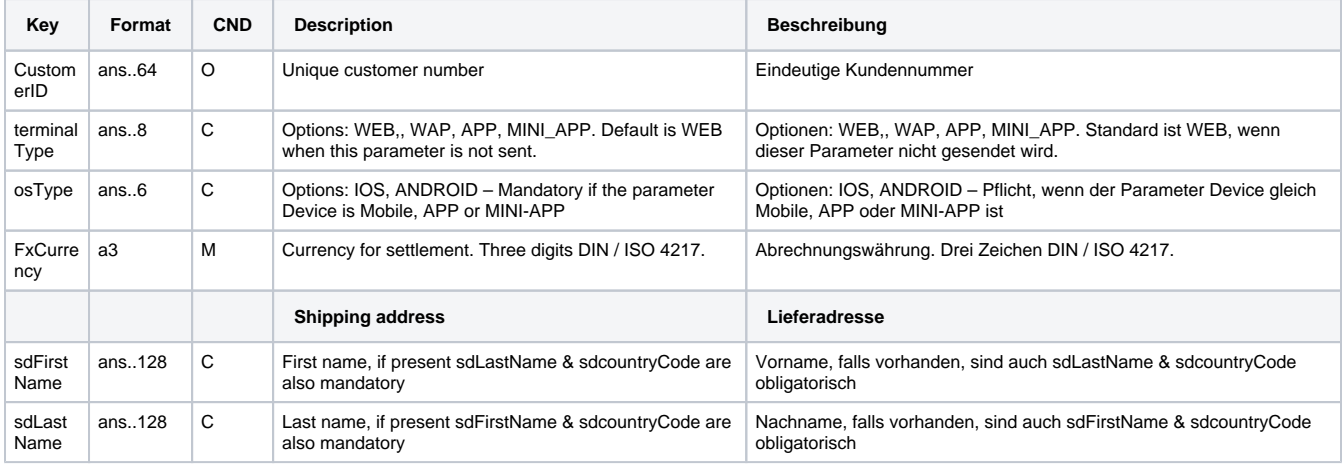

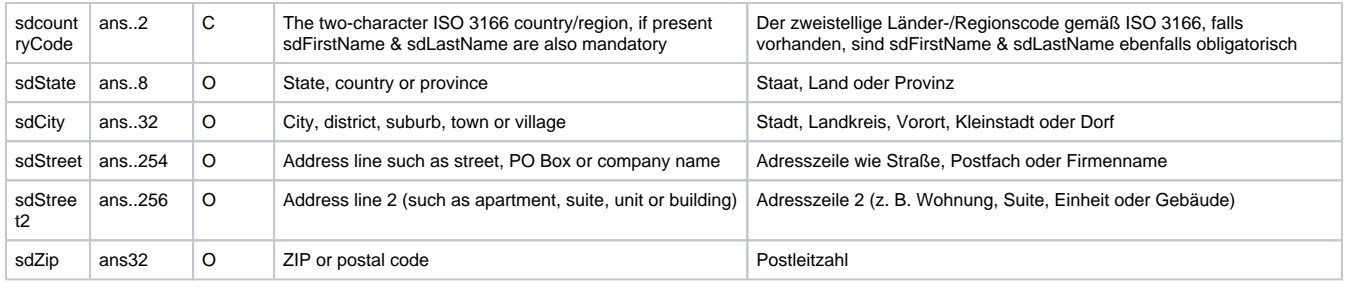

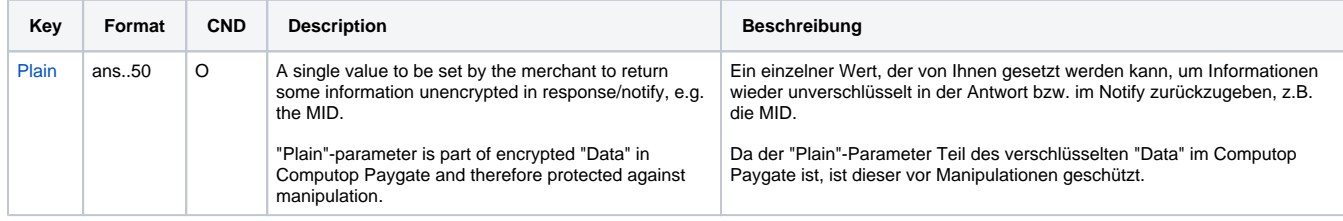

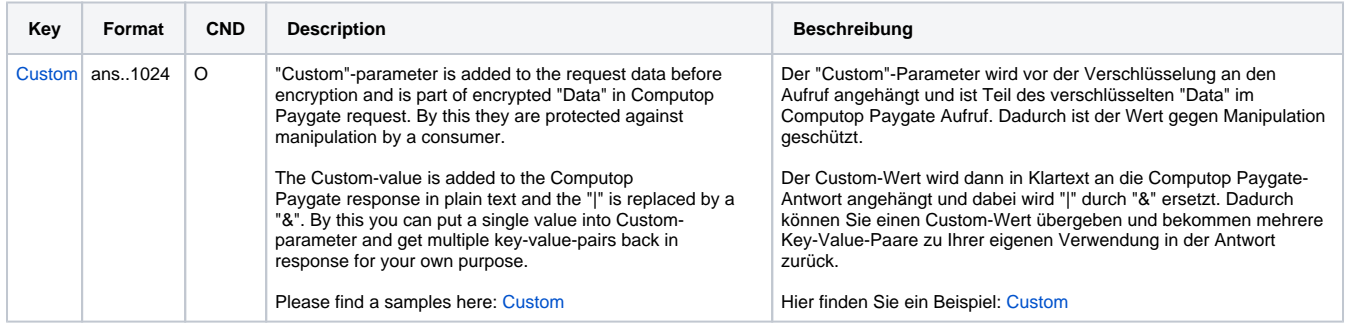

Parameter für Zahlungen mit Alipay+ Cashier Payment

Die folgende Tabelle beschreibt die Ergebnis-Parameter, die das Paygate an Ihre **URLSuccess, URLFailure** und **URLNotify** übergibt. Wenn Sie den Parameter **Response=encrypt** angegeben haben, werden die folgenden Parameter mit Blowfish verschlüsselt an Ihr System übergeben:

es können jederzeit neue Parameter hinzugefügt bzw. die Reihenfolge geändert werden

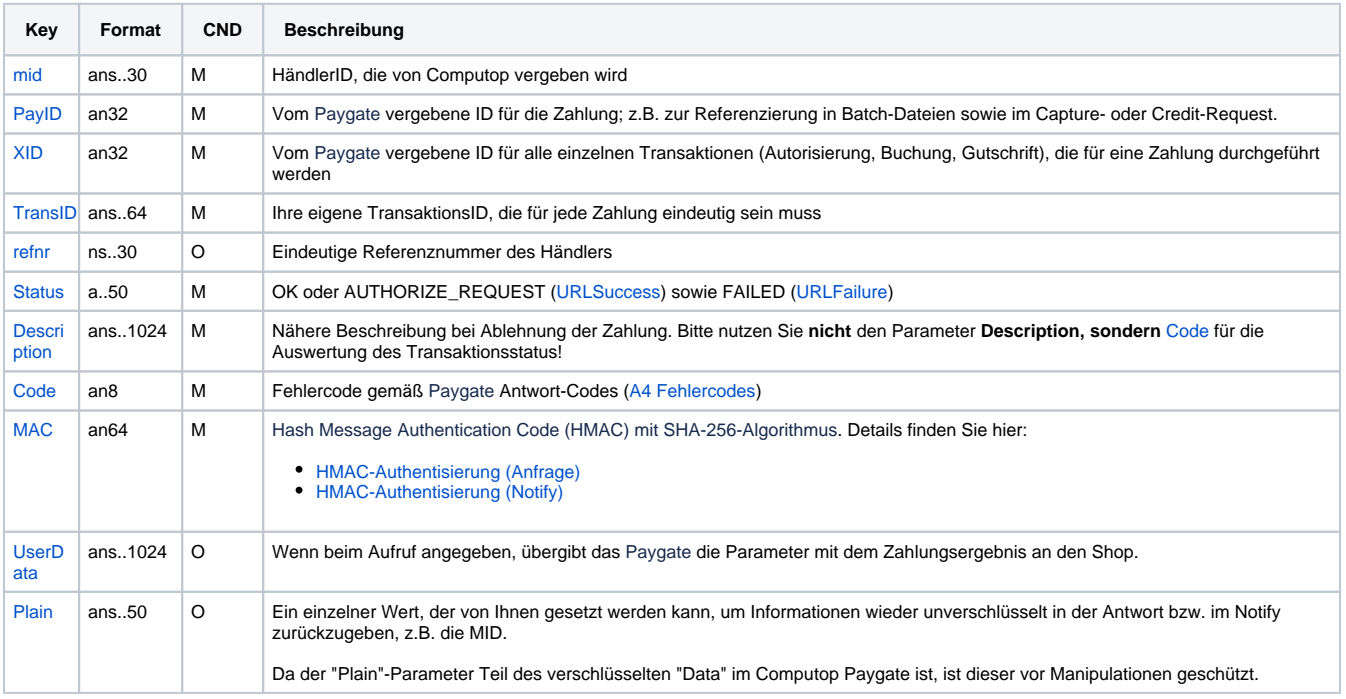

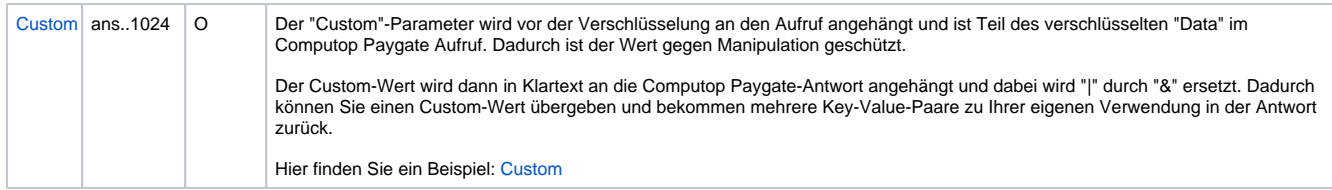

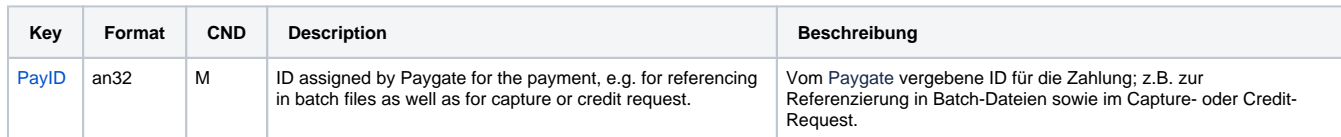

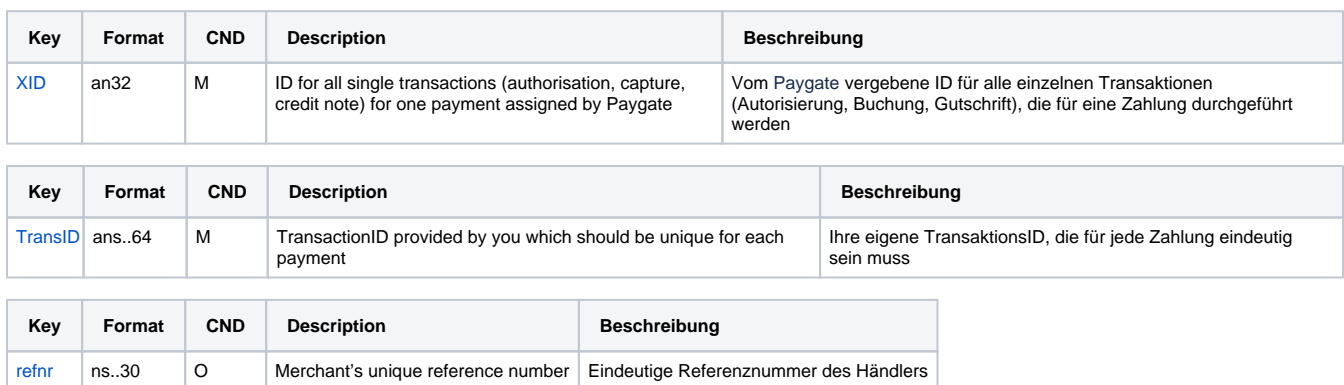

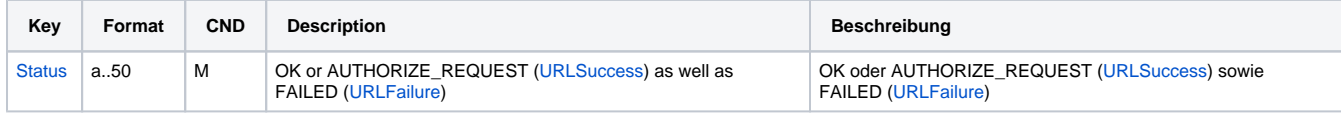

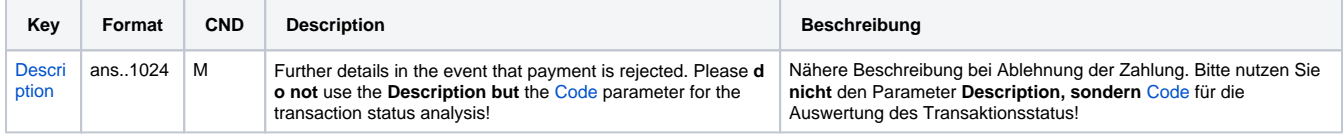

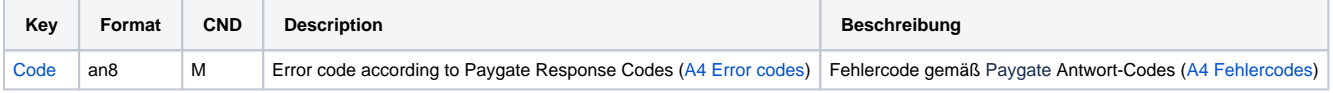

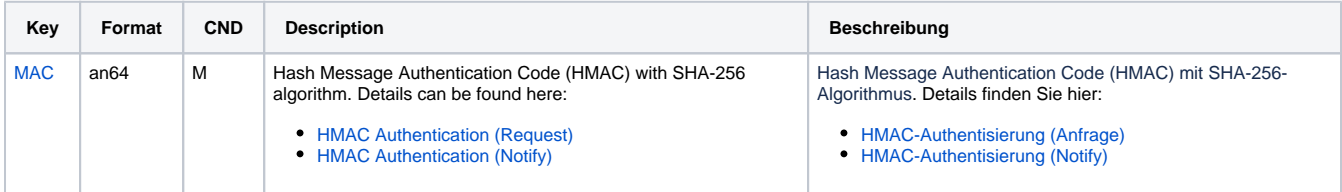

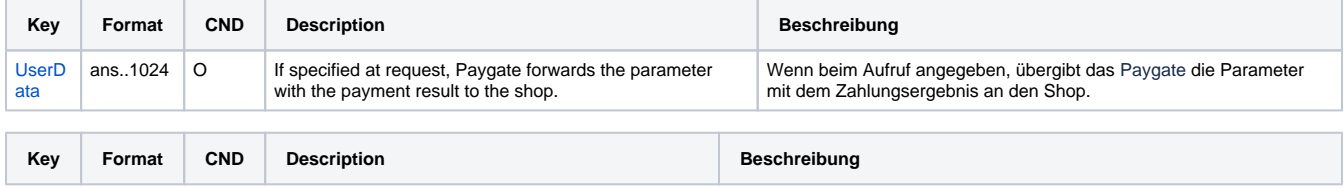

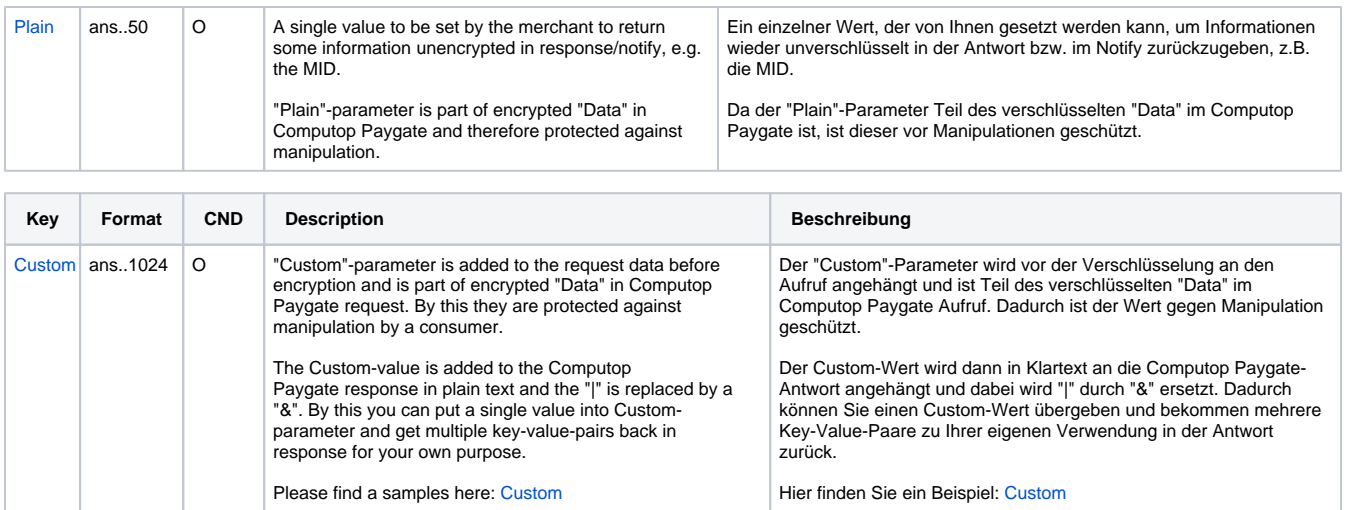

Ergebnis-Parameter für URLSuccess, URLFailure und URLNotify bei Alipay+ Cashier Payment

### <span id="page-8-0"></span>Storno

Stornierungen für eine Zahlung mit Alipay+ Cashier Payment sind über eine Server-zu-Server-Kommunikation möglich. Das Paygate erlaubt Stornierungen, die sich auf eine zuvor über das Paygate erfolgte Autorisierung beziehen. Wenn Sie in einer Stornierung auf eine Zahlung verweisen, wird die gesamte Zahlung storniert. Eine Stornierung ist bei Alipay nur vor der täglichen Kontenabstimmung möglich.

Um eine Stornierung für eine Zahlung mit Alipay+ Cashier Payment über eine Server-zu-Server-Verbindung auszuführen, verwenden Sie bitte folgende URL:

[https://www.computop-paygate.com/r](https://www.computop-paygate.com/)everse.aspx

**Hinweis:** Aus Sicherheitsgründen lehnt das Paygate alle Zahlungsanfragen mit Formatfehlern ab. Bitte übergeben Sie deshalb bei jedem Parameter den korrekten Datentyp.

Die folgende Tabelle beschreibt die verschlüsselten Übergabeparameter:

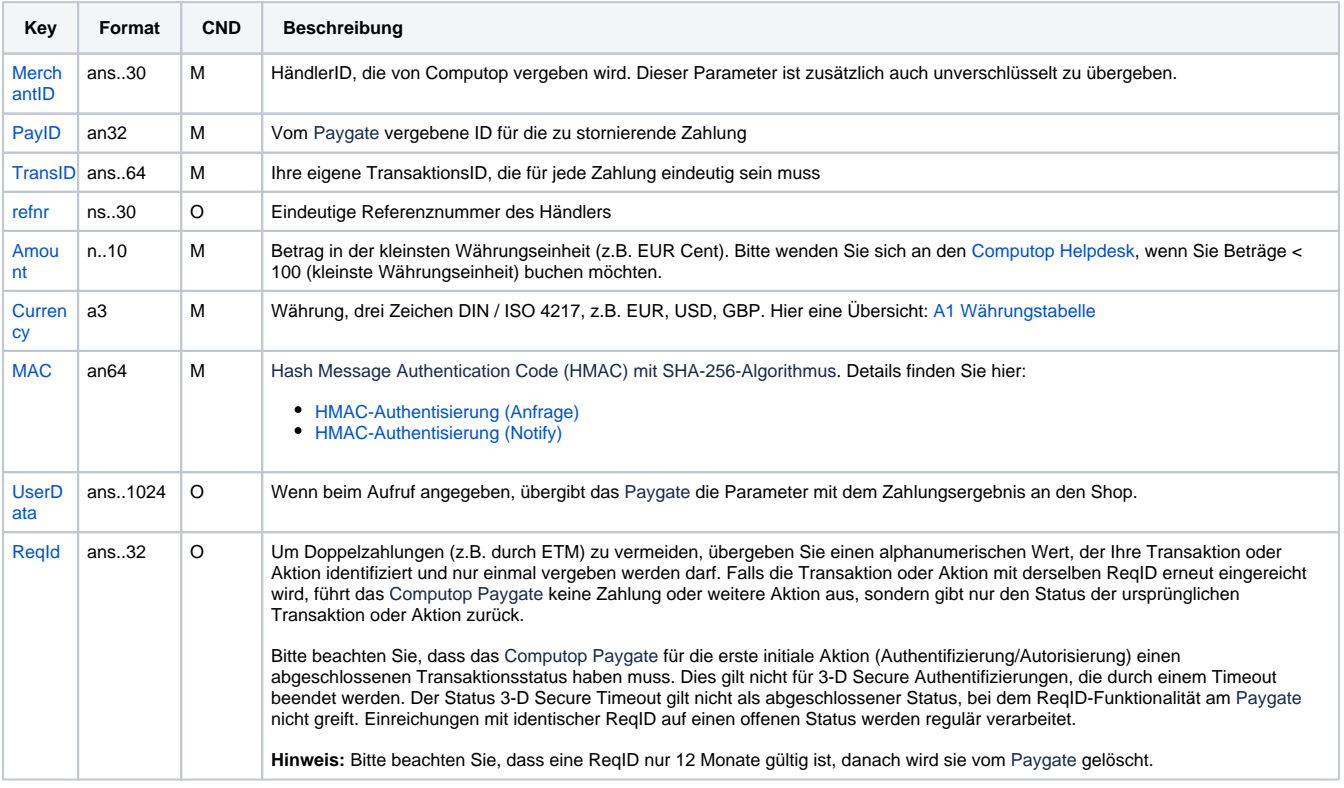

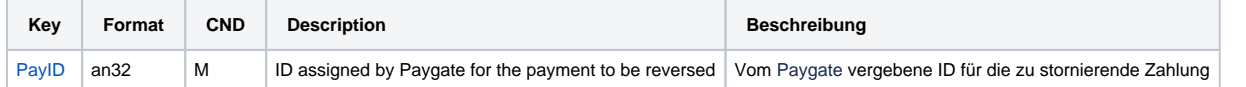

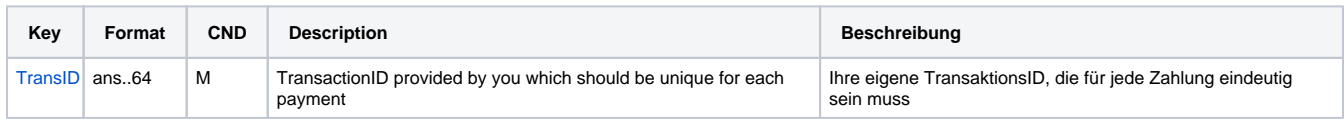

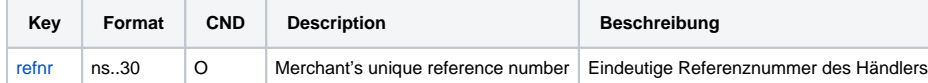

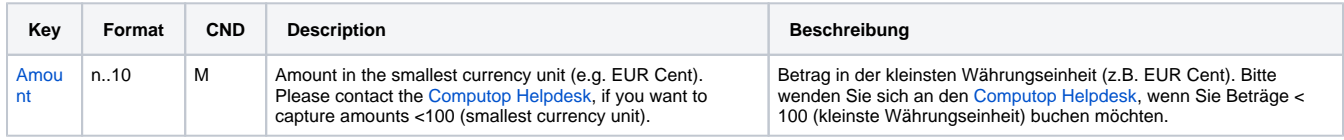

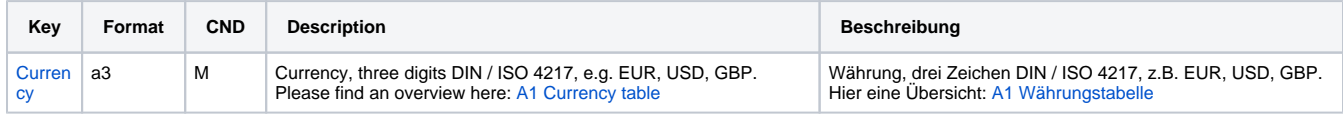

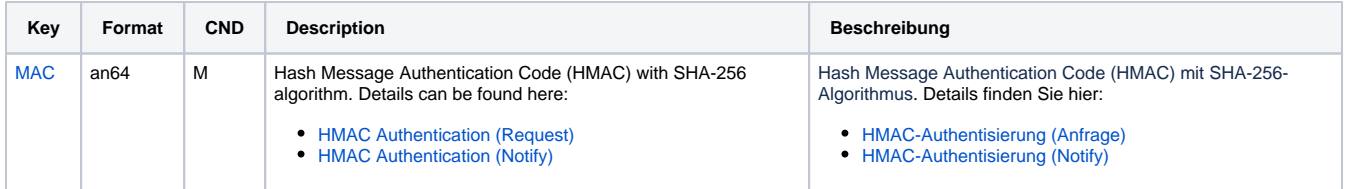

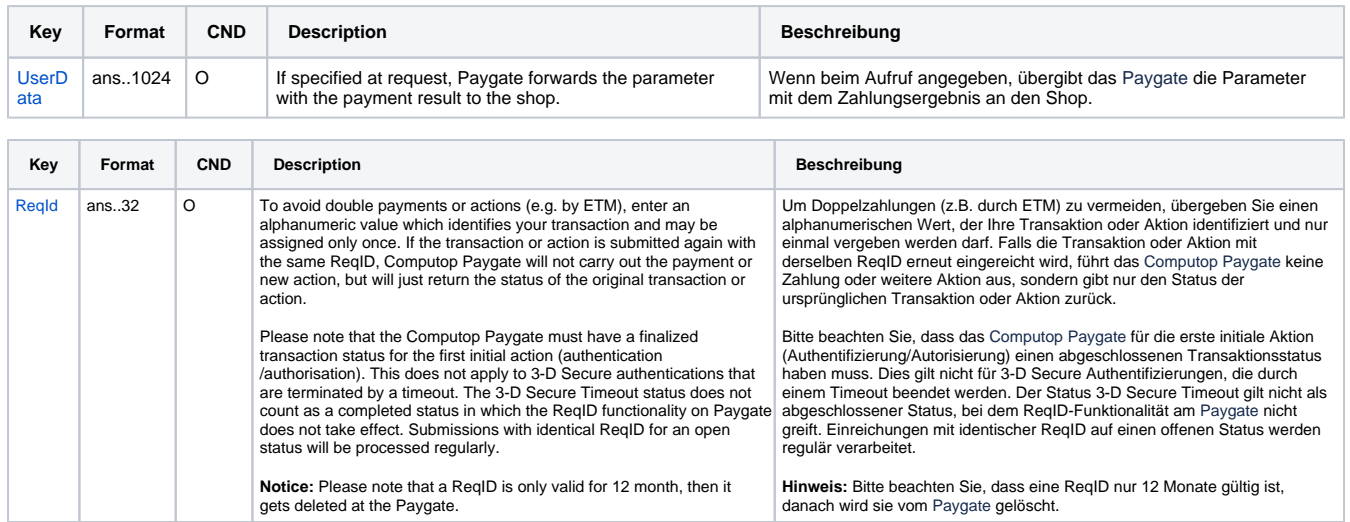

Parameter für Stornierung von Alipay+ Cashier Payment

Die folgende Tabelle beschreibt die Parameter, die das Paygate als Antwort zurückgibt:

es können jederzeit neue Parameter hinzugefügt bzw. die Reihenfolge geändert werden

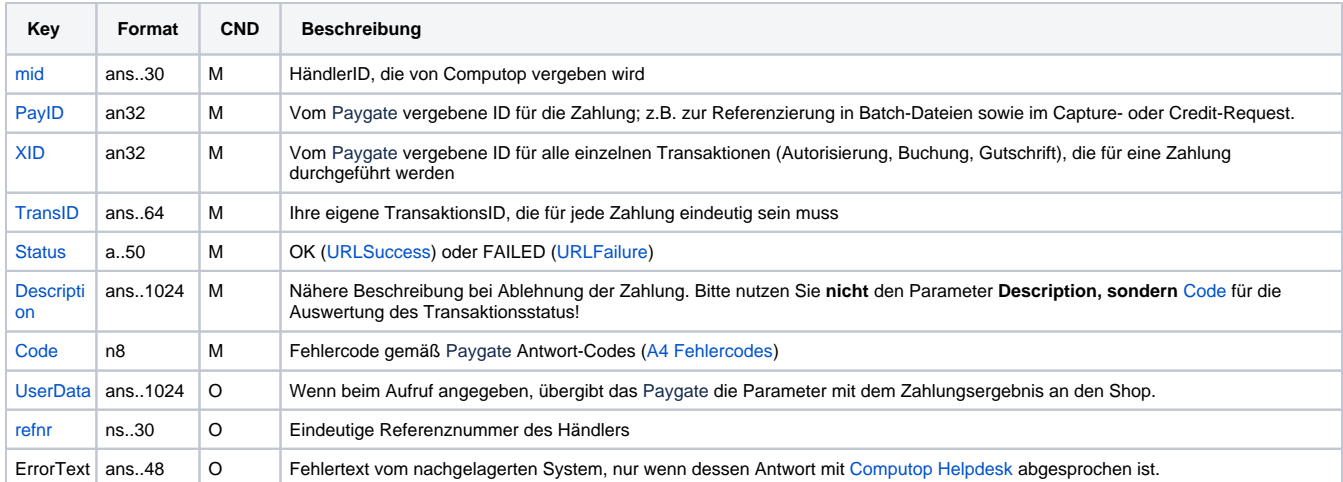

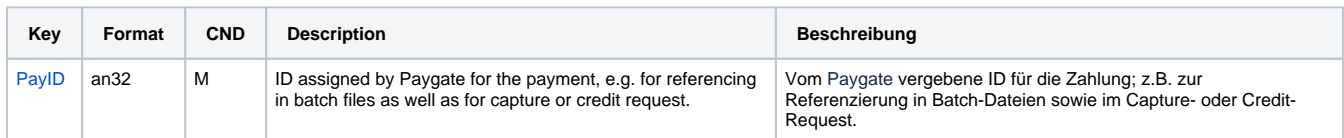

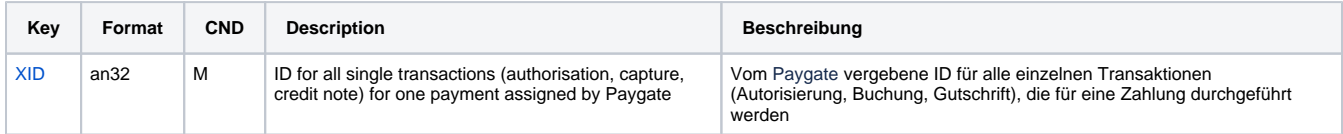

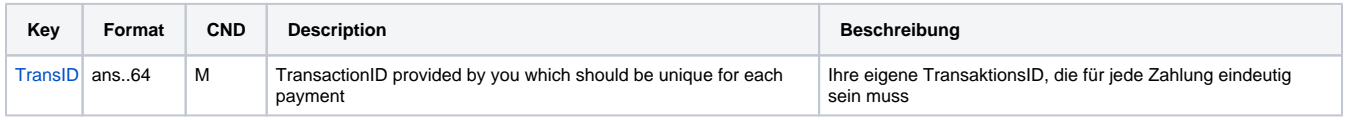

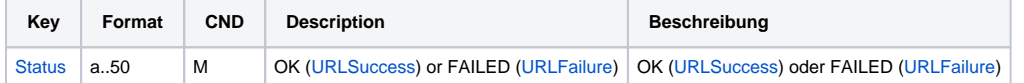

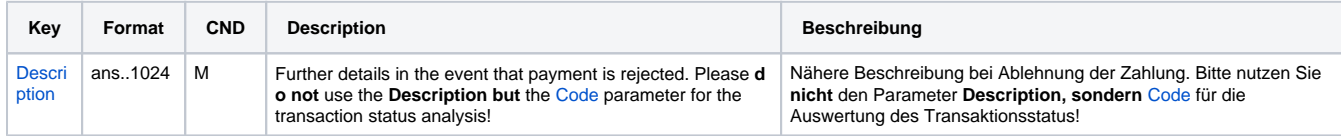

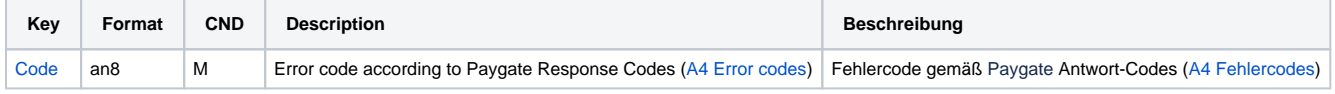

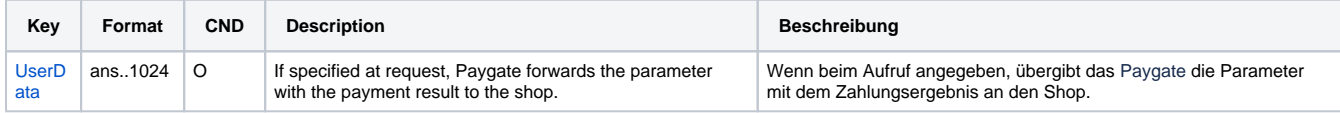

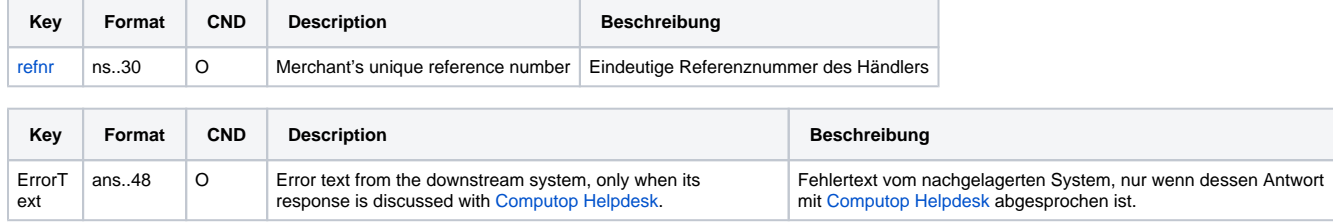

Antwortparameter bei Stornierung von Alipay+ Cashier Payment

### <span id="page-11-0"></span>Gutschrift mit Referenz

Gutschriften für eine Zahlung mit Alipay+ Cashier Payment sind über eine Server-zu-Server-Kommunikation möglich. Das Paygate erlaubt Gutschriften, die sich auf eine vorher über das Paygate erfolgte Buchung beziehen. Die Höhe der Gutschrift ist auf den Betrag der vorherigen Zahlung begrenzt.

Um eine Gutschrift mit Referenztransaktion auszuführen, verwenden Sie bitte folgende URL:

[https://www.computop-paygate.com/c](https://www.computop-paygate.com/)redit.aspx

**Hinweis:** Aus Sicherheitsgründen lehnt das Paygate alle Zahlungsanfragen mit Formatfehlern ab. Bitte übergeben Sie deshalb bei jedem Parameter den korrekten Datentyp.

Die folgende Tabelle beschreibt die verschlüsselten Übergabeparameter:

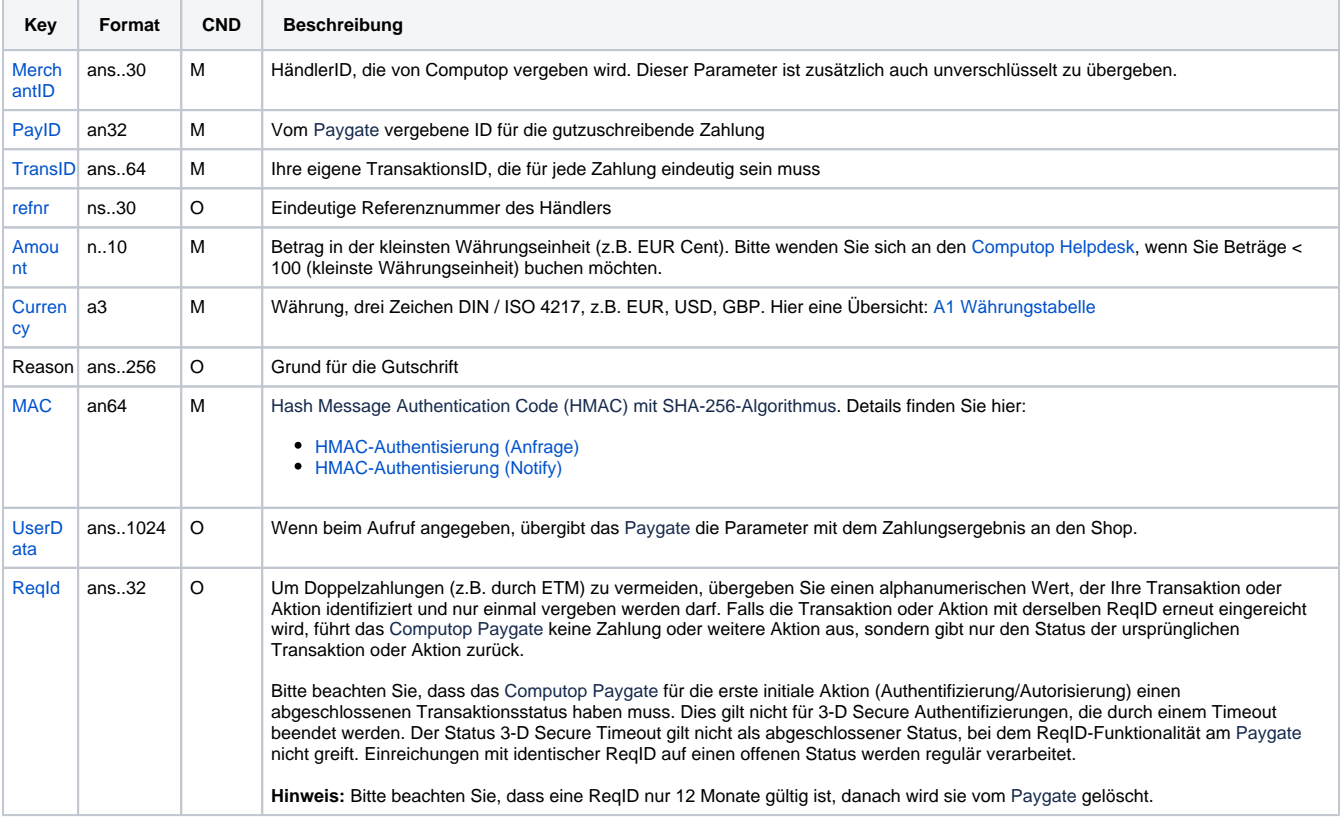

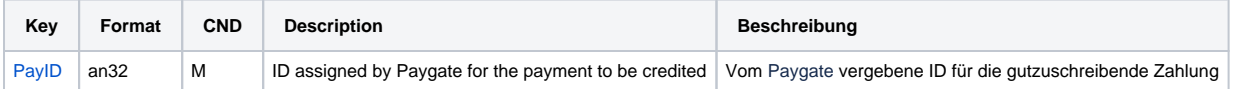

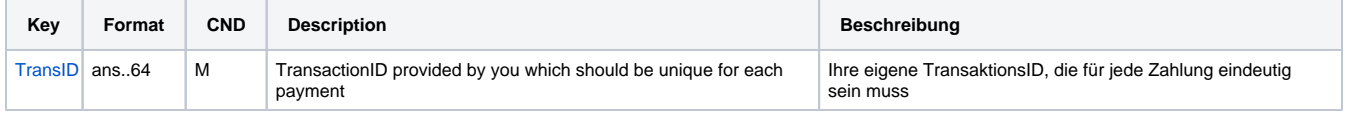

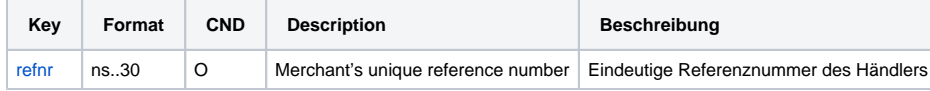

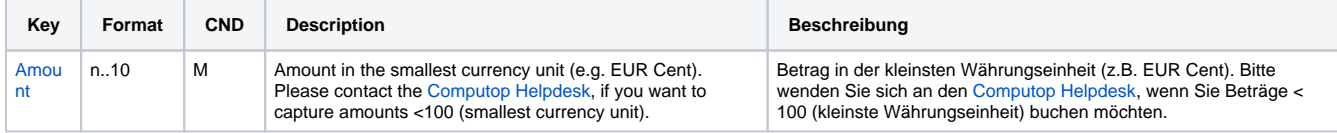

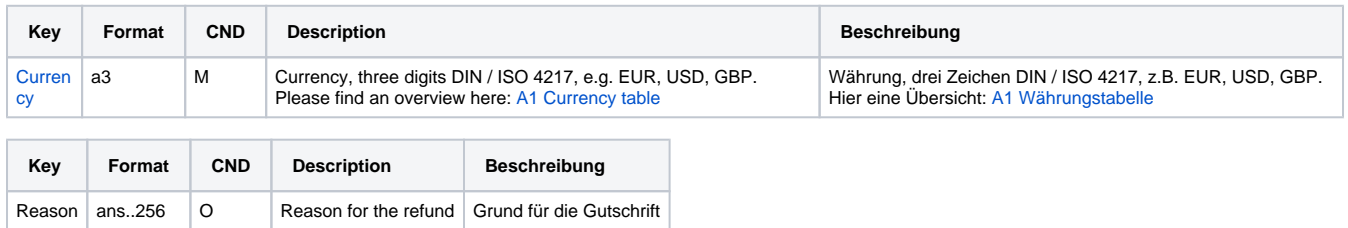

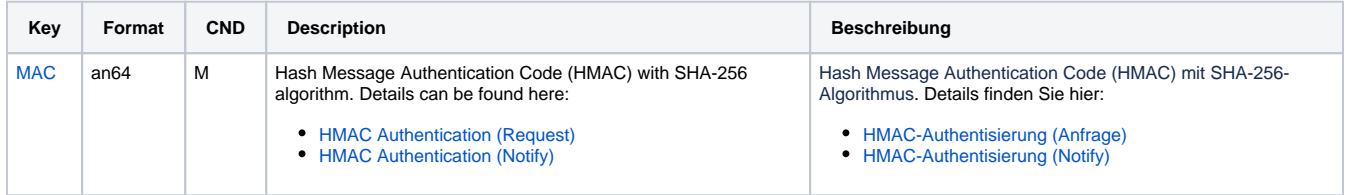

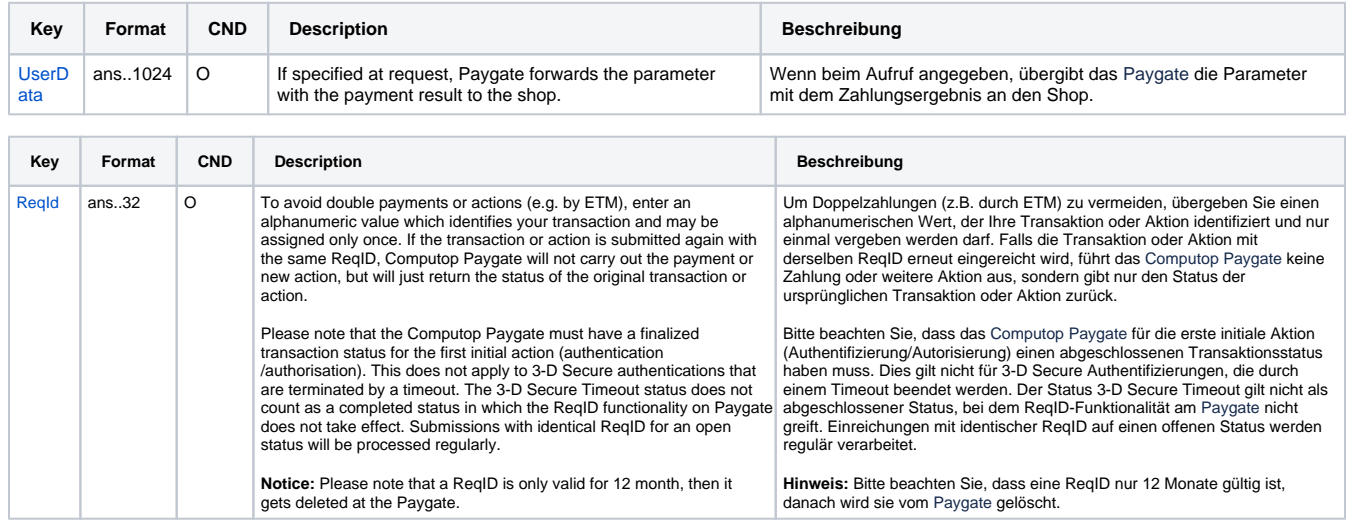

Parameter für Gutschriften von Zahlungen mit Alipay+

Die folgende Tabelle beschreibt die Parameter, die das Paygate als Antwort zurückgibt:

es können jederzeit neue Parameter hinzugefügt bzw. die Reihenfolge geändert werden

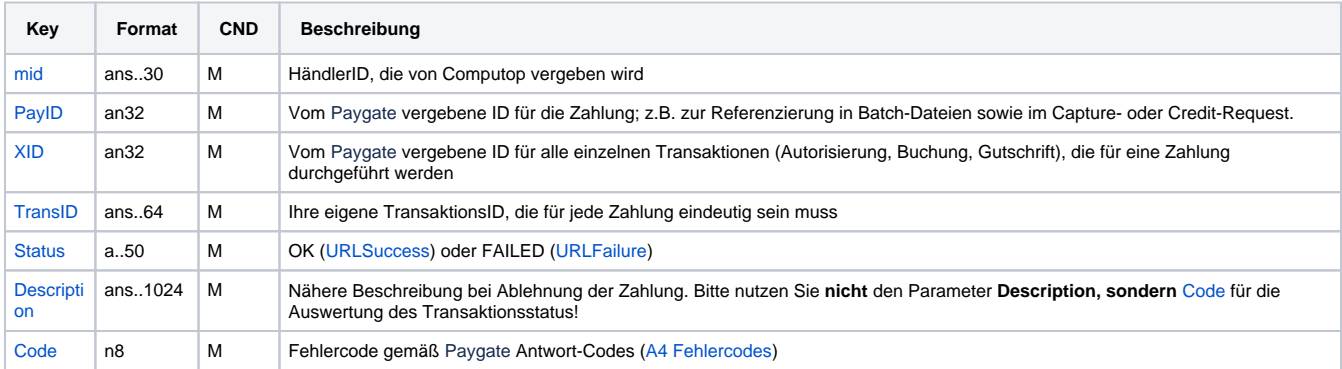

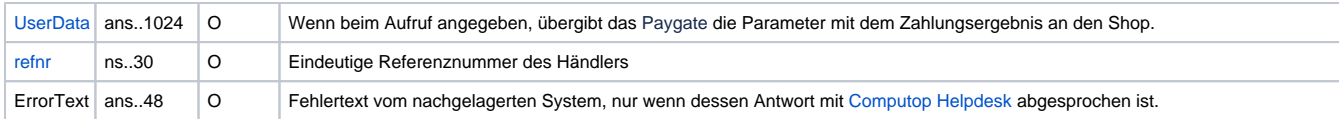

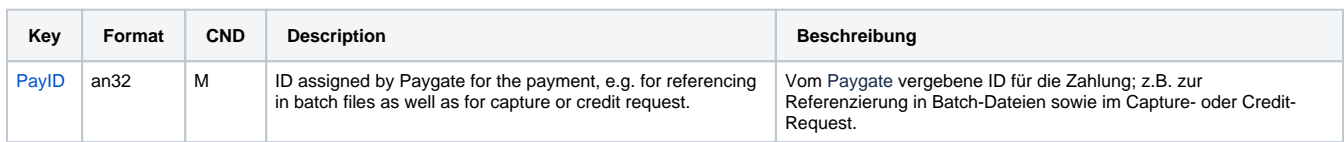

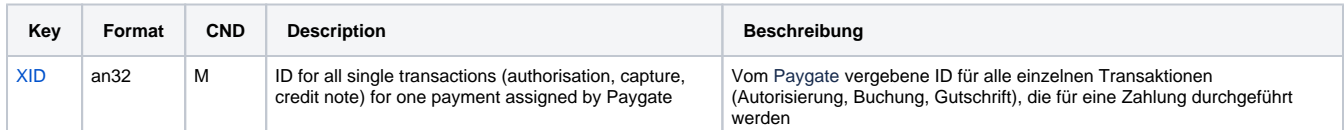

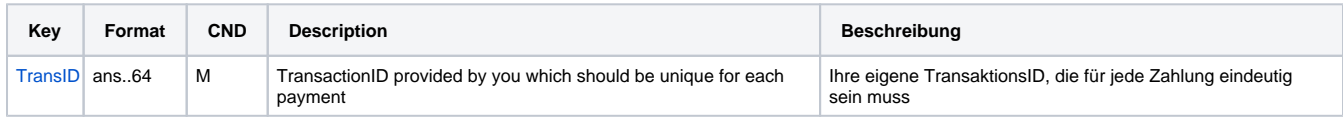

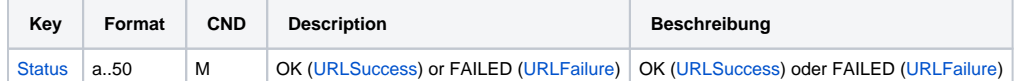

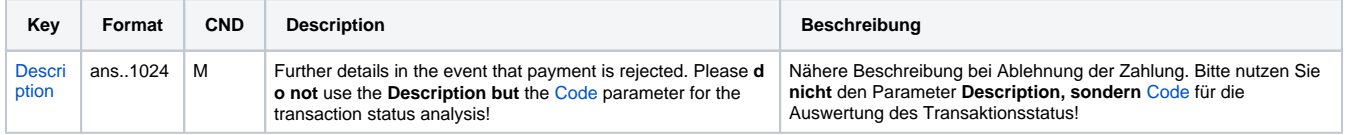

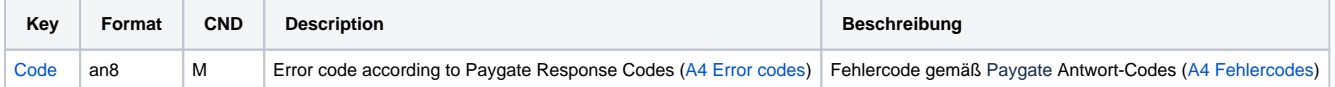

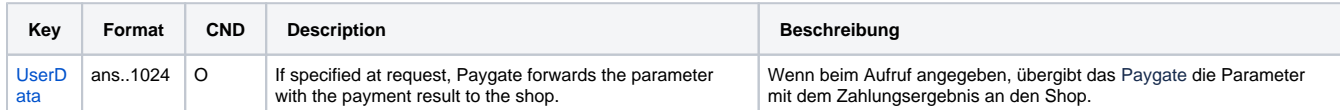

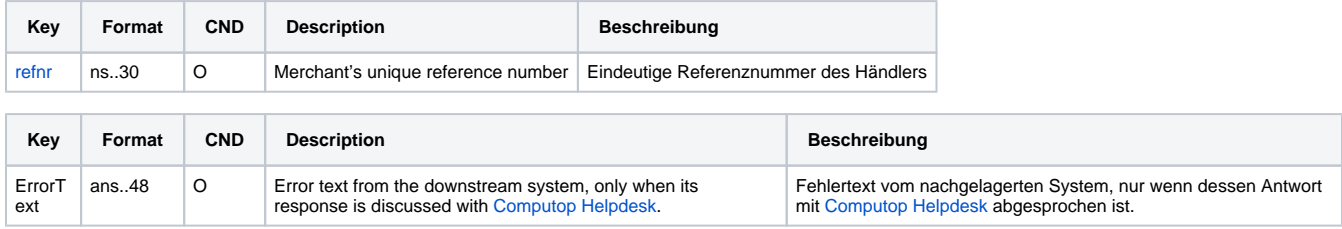

Ergebnis-Parameter für Gutschriften von Zahlungen mit Alipay+

## <span id="page-13-0"></span>Statusabfrage für Alipay+

Statusabfragen für Zahlungen mit Alipay+ Cashier Payment sind über eine Server-zu-Server-Kommunikation möglich. Das Paygate erlaubt Statusabfragen, die sich auf eine zuvor über das Paygate erfolgte Zahlung beziehen.

Um eine Statusabfrage mit einer Referenztransaktion auszuführen, verwenden Sie bitte folgende URL:

[https://www.computop-paygate.com/i](https://www.computop-paygate.com/)nquire.aspx

Die folgende Tabelle beschreibt die Parameter, die das Paygate als Antwort zurückgibt:

es können jederzeit neue Parameter hinzugefügt bzw. die Reihenfolge geändert werden

die Parameter (z.B. MerchantId, RefNr) sollten nicht auf Groß-/Kleinschreibung geprüft werden

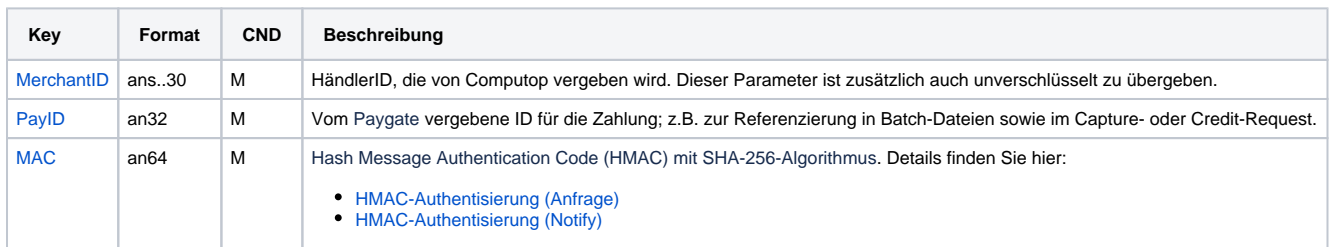

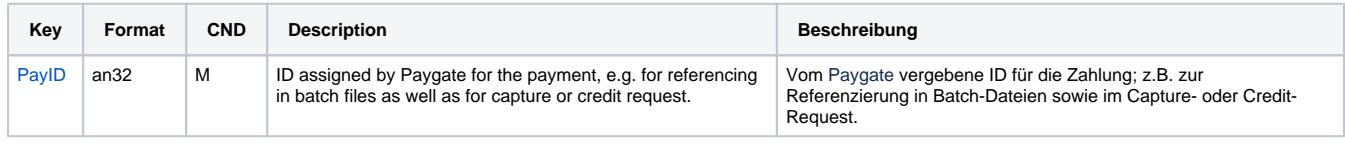

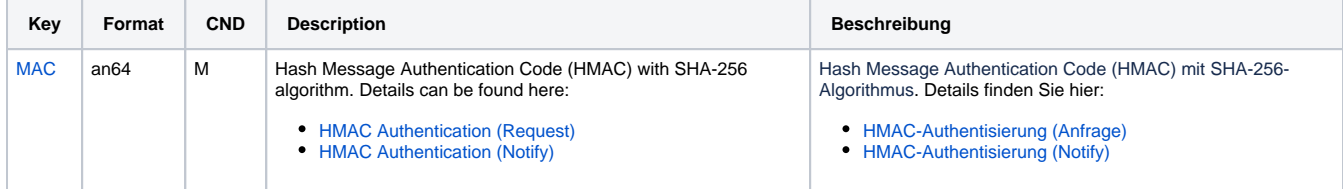

Parameter für Statusabfragen von Alipay+ Cashier Payment

Die folgende Tabelle beschreibt die Parameter, die das Paygate als Antwort zurückgibt:

es können jederzeit neue Parameter hinzugefügt bzw. die Reihenfolge geändert werden

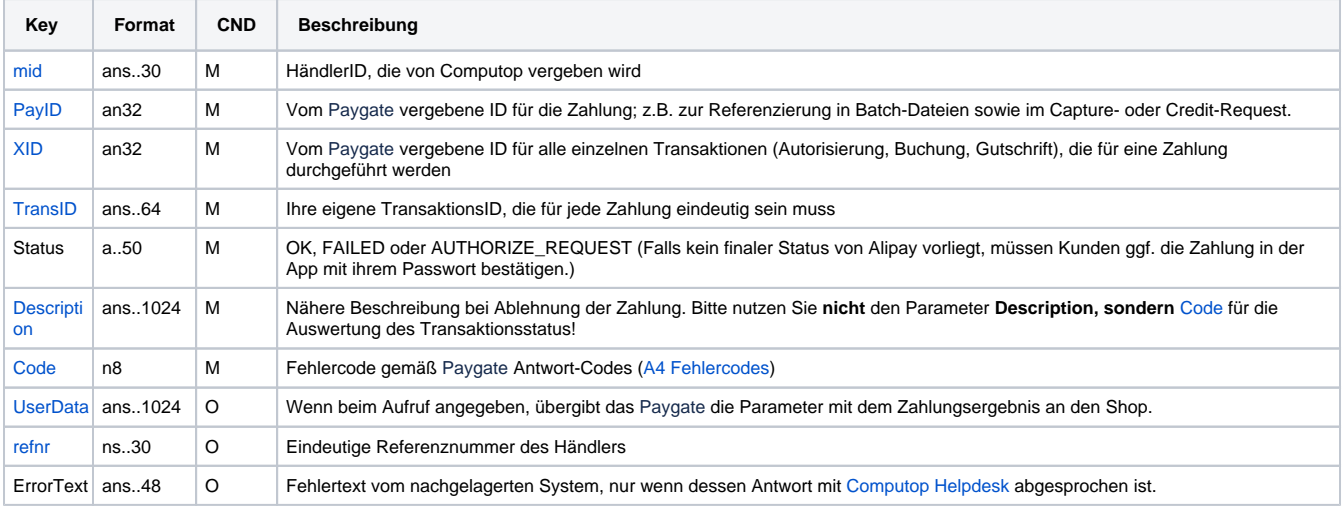

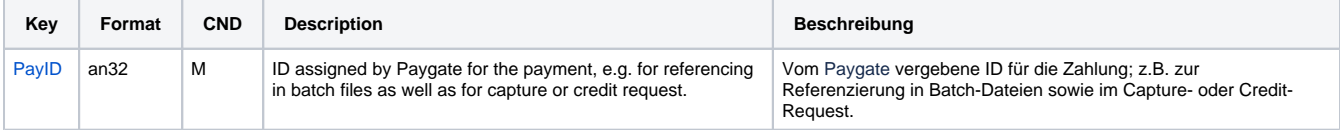

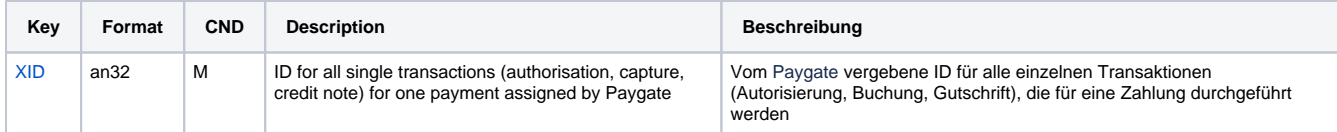

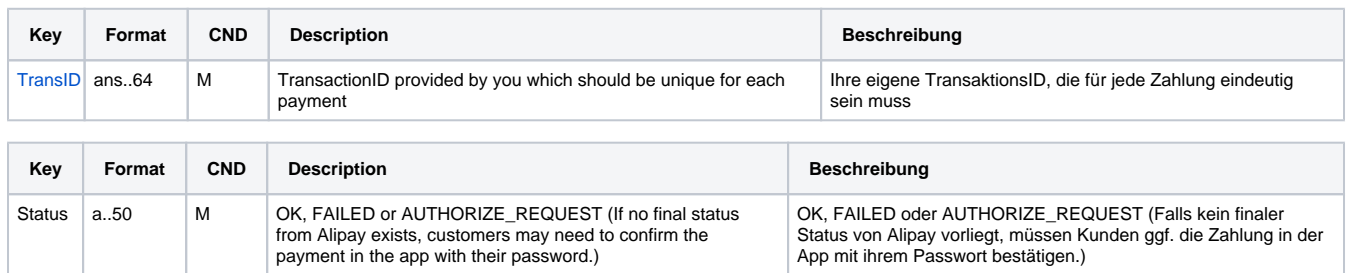

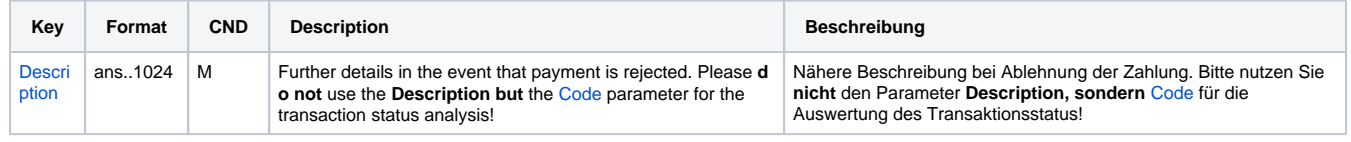

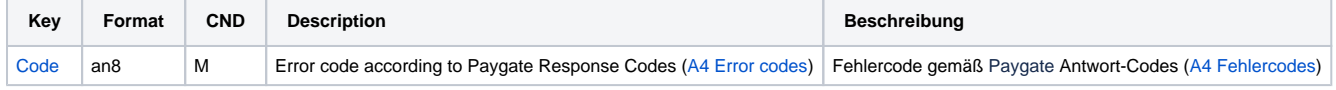

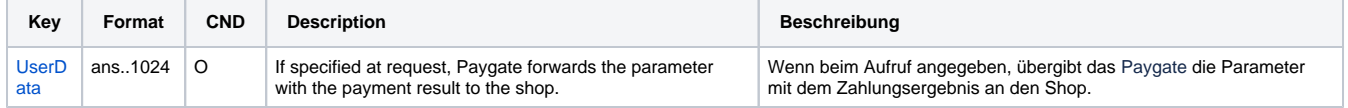

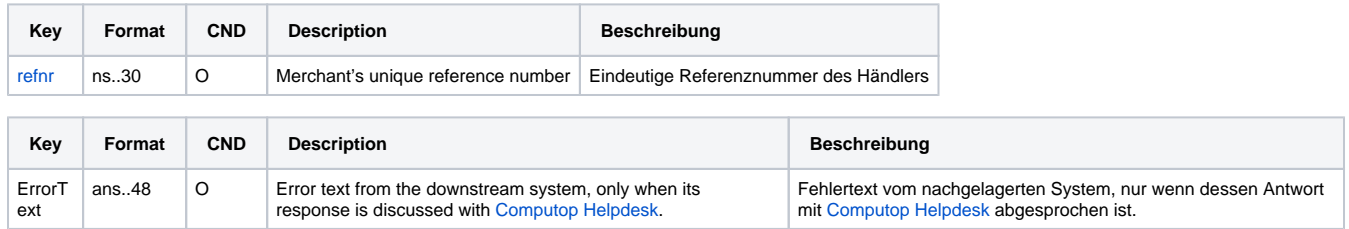

Antwort-Parameter für Statusabfragen von Alipay+ Cashier Payment